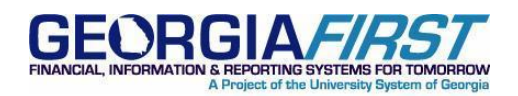

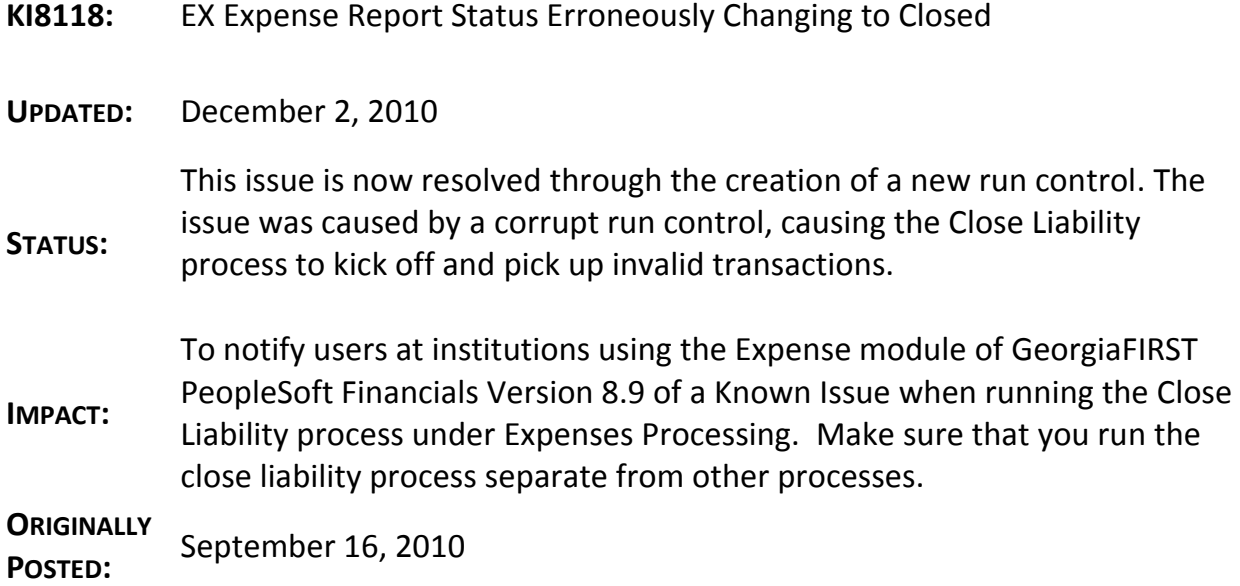

# **ORIGINAL KI8118: EX EXPENSE REPORT STATUS ERRONEOUSLY CHANGING TO CLOSED**

To notify users at institutions using the Expense module of Georgia*FIRST* PeopleSoft Financials Version 8.9 of a Known Issue when running the **Close Liability** process under Expenses Processing.

## **FUNCTIONAL IMPACT**

Expense reports are being selected in the **Close Liability** process in error, changing their status to Closed. This can cause the entries to be erroneously inserted into KK. Also, when the Budget Checking process runs again, these Expense Reports will also be budget checked again, therefore potentially including closure entries into KK as well.

ITS is currently reviewing the cause of, and a fix for, this issue, with a goal of identifying and implementing a resolution as quickly as possible.

## **FUNCTIONAL WORKAROUND**

Until a resolution can be implemented, please double check any run controls on the **Expense Processes** page and click the **Close Liability** check box OFF, if it is ON as shown below. If you need to run the **Close Liability** process, please run this process separate from all other processes.

December 2, 2010 Resolved: KI8118 1

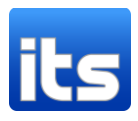

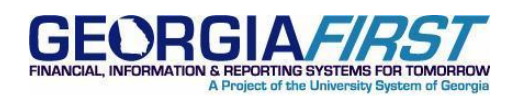

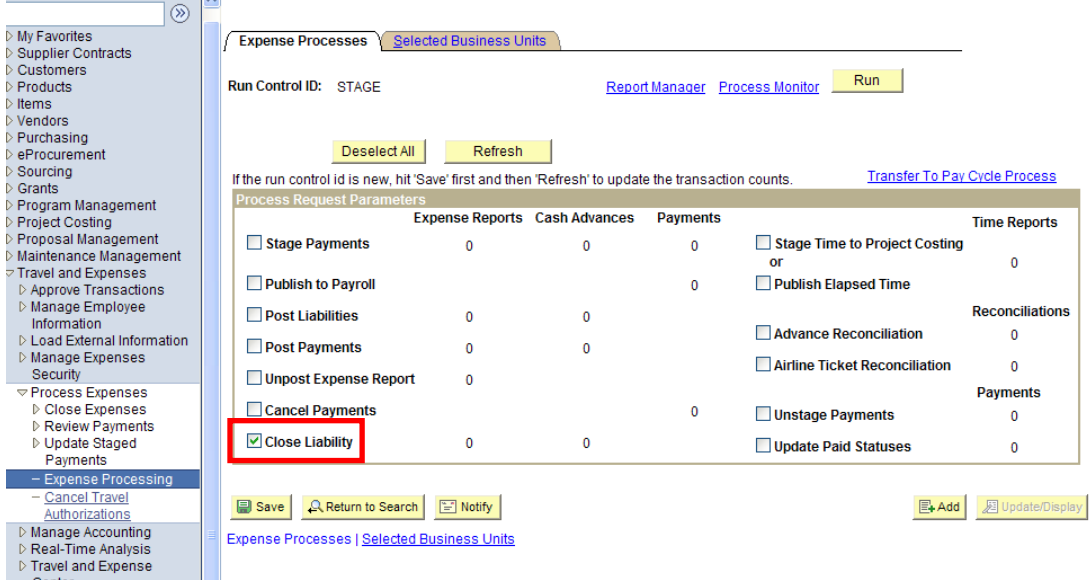

### **SUPPORTING DOCUMENTATION**

N/A

#### **MORE INFORMATION AND SUPPORT**

For a production down, business interrupting (emergency) situation, call the ITS Helpdesk immediately at 706-582-2001 or 1-888-875-3697 (toll-free within Georgia). For anything else, contact the ITS Helpdesk at [http://www.usg.edu/customer\\_services](http://www.usg.edu/customer_services) (self-service support requests requires a User ID and Password; contact the ITS Helpdesk to obtain self-service login credentials), or email [helpdesk@usg.edu.](mailto:helpdesk@usg.edu)

#### **ADDITIONAL RESOURCES**

For information about ITS maintenance schedules or Service Level Guidelines, please visit [http://www.usg.edu/oiit/policies.](http://www.usg.edu/oiit/policies)

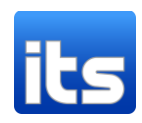